# **Configuration Guide**

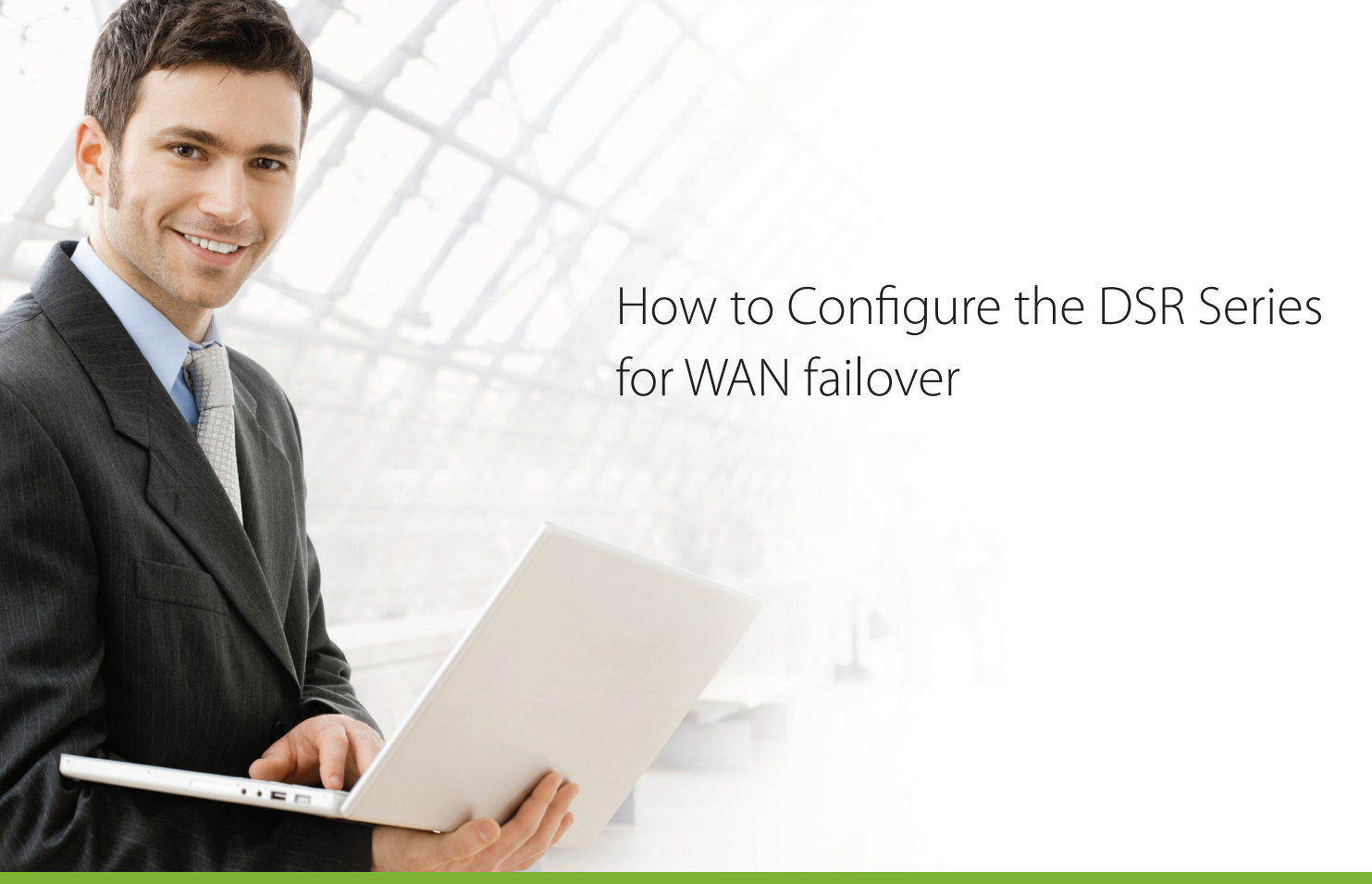

## **Overview**

This guide describes how to configure the D-Link DSR Series Services Router for WAN failover over the PPPoE and 3G connections. All screenshots in this document are captured from firmware version 3.11 of DSR-250N.

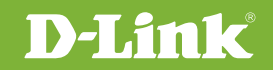

# 1. INTRODUCTION

### 1.1. Purpose

The D-Link DSR Series uses WAN failover technology to make sure an enterprise stays connected to the Internet. It provides a redundant connection so network traffic can still connect through the Internet over the 3G interface if the PPPoE connection goes down.

#### 1.2. Scope

This document describes the WAN failover configuration steps for network administrators.

#### 1.3. Hardware Requirements

DSR-certified 3G dongles including D-Link DWM-152 A1/A2/A3, DWM-156 A1/A2/A3/A4/A5/A6/A7/A8, DWM-157 C1 and DWM-158 E1, DWM-221 & 222, Huawei E1550, E173 and EC306.

#### 1.4. Software Requirements

A web browser such as Internet Explorer, Firefox or Google Chrome.

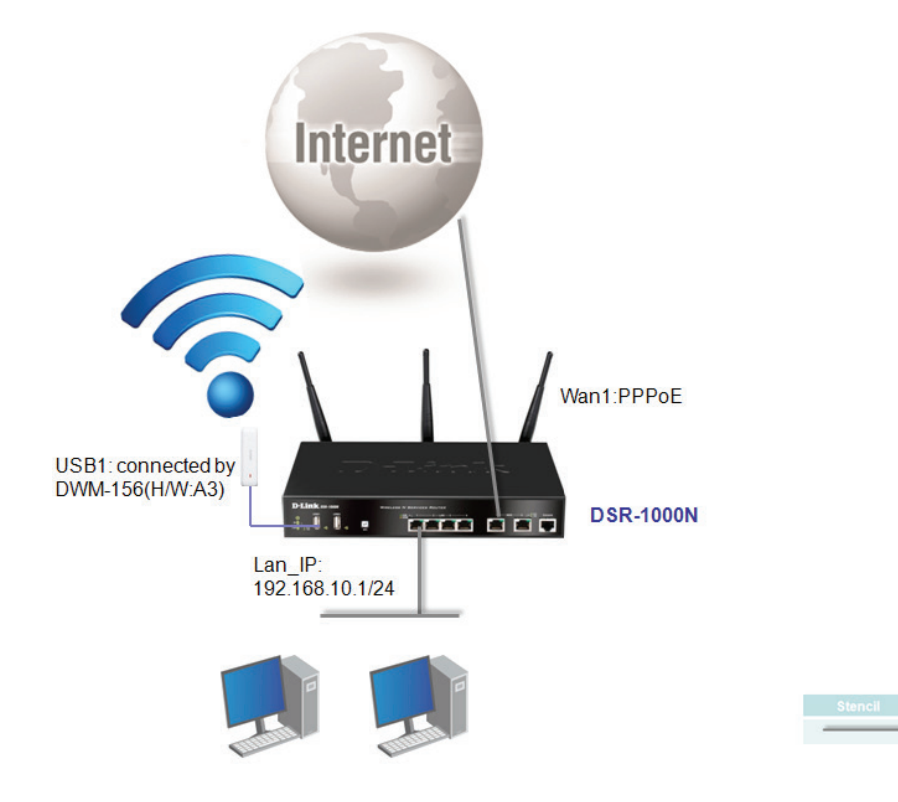

**FasterEthemet** 

#### **WAN FAILOVER CONFIGURATION**

**Step 1**. Insert the certified 3G dongle into the USB port.

**Step 2**. Go to Status>>System Information>>USB Status, and check to make sure the 3G dongle is connected to DSR.

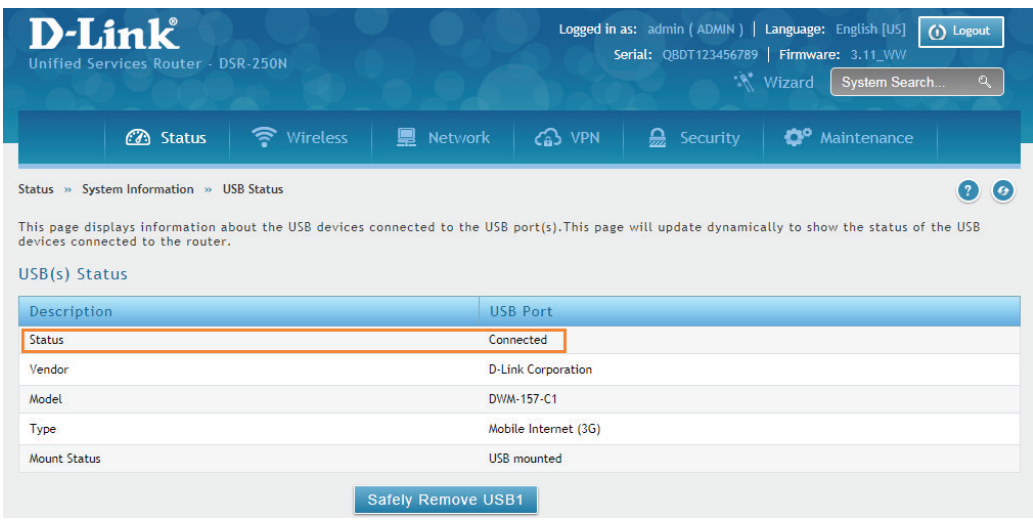

**Step 3.** Go to Network>>Internet>>WAN Settings, and enter all information provided by the ISP (e.g. username and password) for connecting to the Internet. In this example, PPPoE is selected for connecting to the Internet.

**ISP Connection Type:** Choose PPPoE (enter the Username/Password).

**Username:** Enter the username provided by your ISP.

**Password:** Enter the password provided by your ISP.

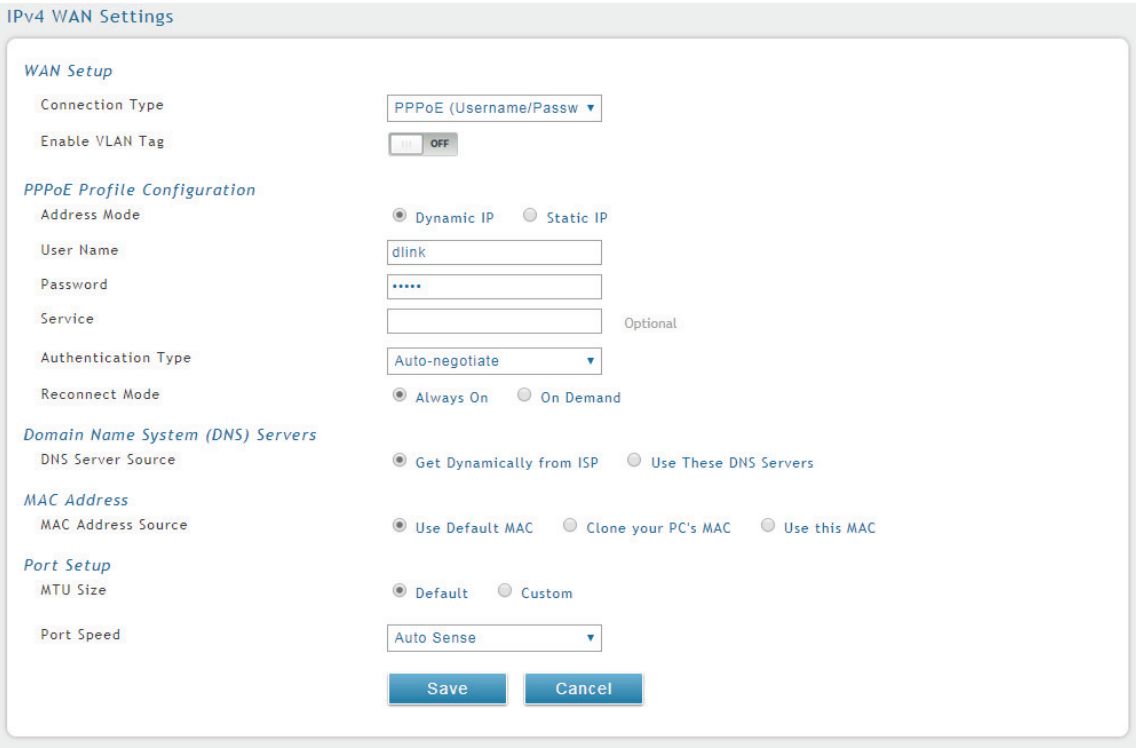

**Step 4**. Go to Network>>Internet>>Rollover WAN Settings, and configure all ISP provided information for 3G

connections.

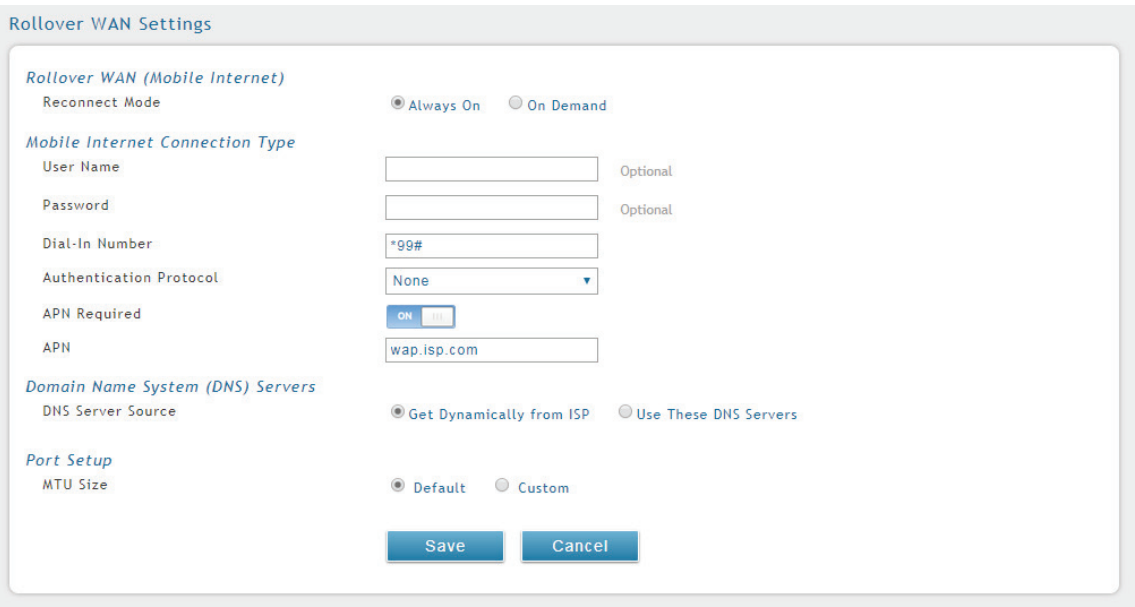

## **Step 5**. Go to Setup>>Internet Settings>>WAN mode:

Select Auto-Rollover Using WAN Port from the drop-down menu, and click Save.

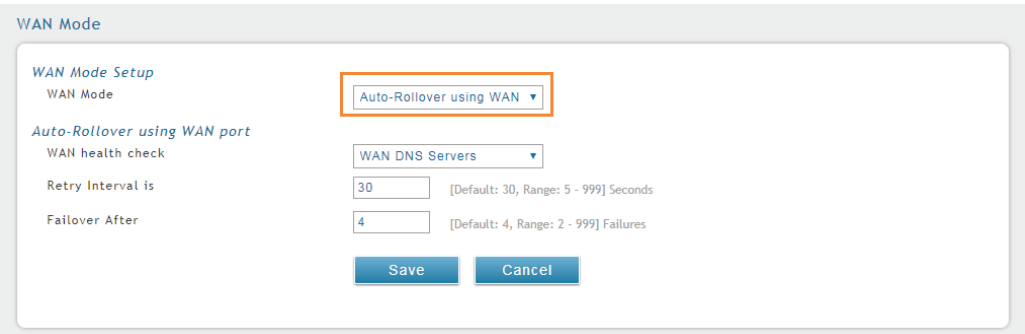

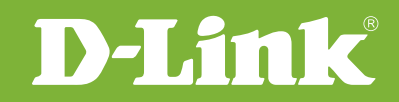

## Visit our website for more information www.dlink.com

D-Link, D-Link logo, D-Link sub brand logos and D-Link product trademarks are trademarks or registered trademarks of D-Link Corporation and its subsidiaries. All other third party marks mentioned herein are trademarks of the respective owners.

**Copyright © 2017 D-Link Corporation. All Rights Reserved.**